# **Document Stats Report Macro**

[Overview](https://wiki.comalatech.com/display/CDML/Document+Stats+Report+Macro#DocumentStatsReportMacro-Overview) | [Permissions](https://wiki.comalatech.com/display/CDML/Document+Stats+Report+Macro#DocumentStatsReportMacro-Permissions) | [Adding the report](https://wiki.comalatech.com/display/CDML/Document+Stats+Report+Macro#DocumentStatsReportMacro-Addingthereport) | [Customizing the report](https://wiki.comalatech.com/display/CDML/Document+Stats+Report+Macro#DocumentStatsReportMacro-Customizingthereport) | [Report filters](https://wiki.comalatech.com/display/CDML/Document+Stats+Report+Macro#DocumentStatsReportMacro-Reportfiltersdocstatesmacrofilters) | [Reporting columns](https://wiki.comalatech.com/display/CDML/Document+Stats+Report+Macro#DocumentStatsReportMacro-Reportingcolumnsdocstatesmacroreportcolumns) | [Why are old states shown?](https://wiki.comalatech.com/display/CDML/Document+Stats+Report+Macro#DocumentStatsReportMacro-Whyareoldstatesshown?)

#### **Overview**

The **Document Stats Report** is used to display a count of the content currently in each workflow state.

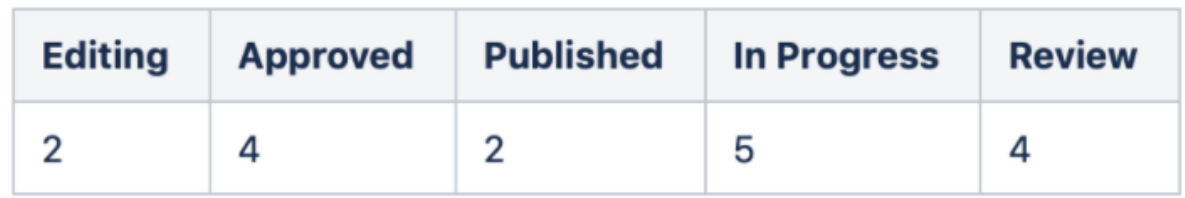

This workflow information in the reporting columns will by default include all the workflow states in the current space (except for the space homepage).

One or more filters can be added to the [document-stats-report](https://wiki.comalatech.com/display/CDML/document-stats-report+macro) macro, for example, to filter the display to specific states or the states in one or more workflows.

Once added to a page, the report macro will dynamically update the count of the states.

## Permissions

Anyone can see this report.

[View-only users](https://wiki.comalatech.com/display/AWPD/Roles+and+Permissions) will only see results for content that has reached a Published ( **final=true** ) state, even if there are subsequent draft state edits to that content. Content that has not yet been published, or content under a workflow that does not define a published state, will not be shown.

Admins can make all results available to everyone by changing the **[Workflow Activity and Drafts Visibility](https://wiki.comalatech.com/display/AWPD/Configuration+-+Space+Tools)** setting.

## Adding the report

To add the report to a page choose the **Document Stats Report** macro.

- In the editor, choose **Insert Other Macros Reporting Document Stats Report** or type **{Document Stats ...** on the page and select **{document-stats-report}**
	- { doc stats

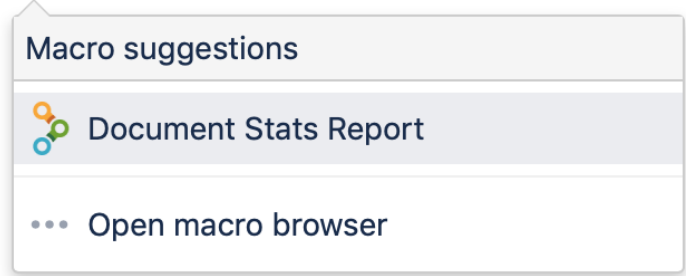

Choose **Edit** the macro

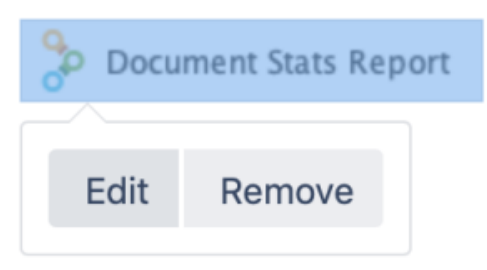

Choose report filters and display column settings Edit 'Document Stats Report' Macro

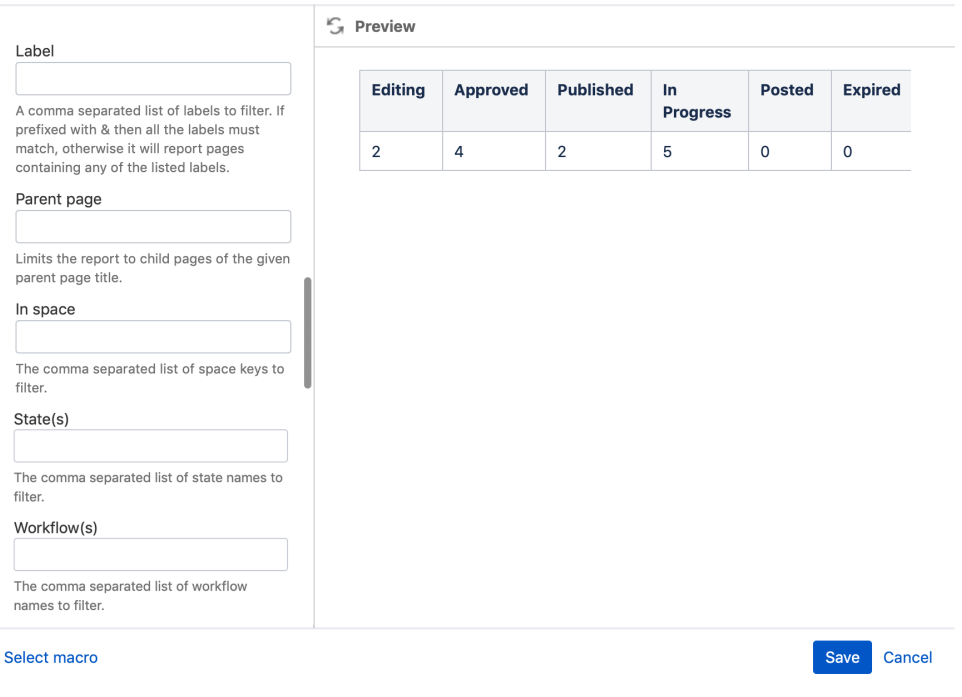

- if necessary, scroll down the macro editor to add/edit report filter options
- by default, the report displays a count for all workflow states including those where no content is currently in the state
- Choose **Save** to update the macro on the draft page
- Choose **Update** to add the report to the page

Here's how the report looks on your page.

# document stats report

Created by admin, last modified just a moment ago

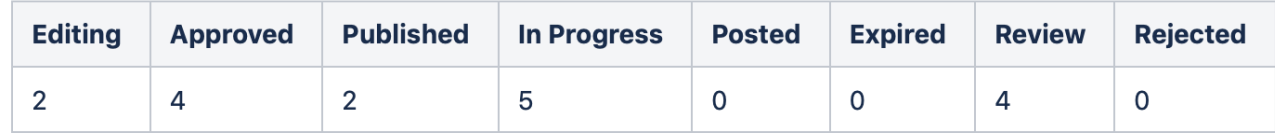

#### Customizing the report

Edit the **Document Stats report** macro to customize the report by

You can choose to filter the state count for the content by

- label(s)
- parent
- space(s) using the spacekey

If multiple labels are added the report will display the state information for content with each label. If you wish to display information for content that must have all the specified labels, add the **&** (and ampersand) operator in front of the first label in the list

The macro can be also be customized for

- one or more states
- one or workflows

#### **Filter the report**

In the macro editor select options to filter the report. These include options to filter by state, space key, label, parent page and workflow (see table below).

For example, add a filter on the **State(s)** filter using **Published**

The filtered report displays only the content with the named state, **Published**.

# document stats report

Created by admin, last modified just a moment ago

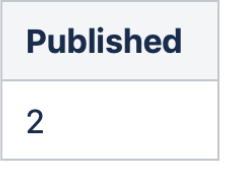

Note that if a workflow has been removed from content that is in the scope of the report macro, but the history has been retained, the report will show the last state information for the content.

# Report filters

The filters are listed alphabetically in the macro editor.

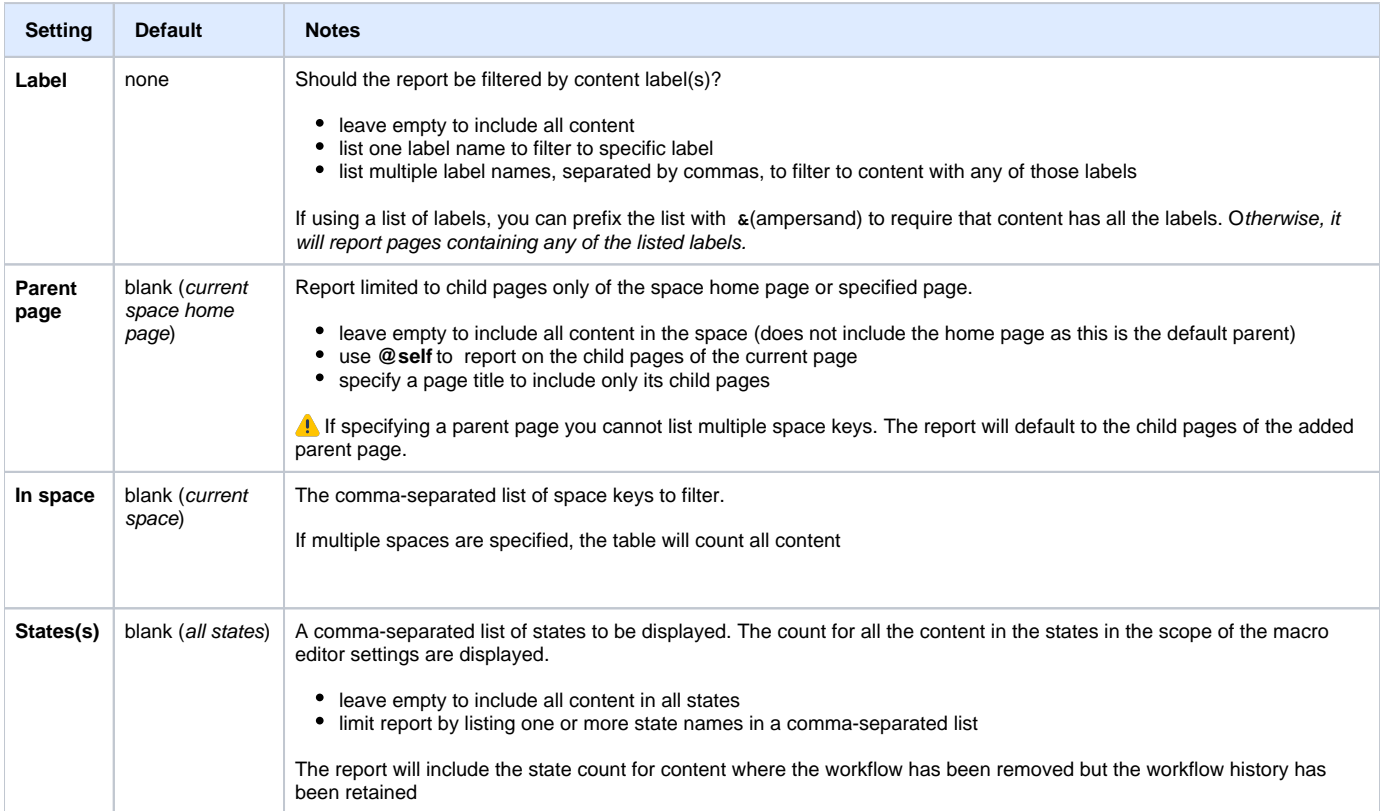

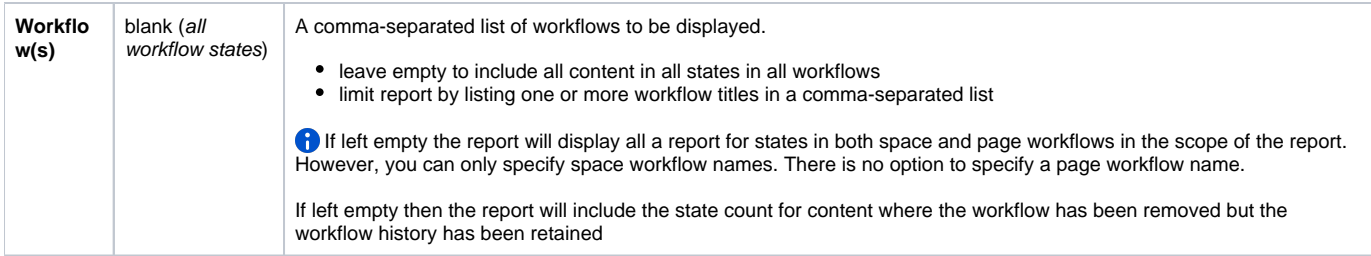

# Reporting columns

The column display order on the page is defined by the order of entry of the state name column in the macro editor.

The [document-stats-report](https://wiki.comalatech.com/display/CDML/document-stats-report+macro) macro can be added to the Confluence chart macro to display the report information.

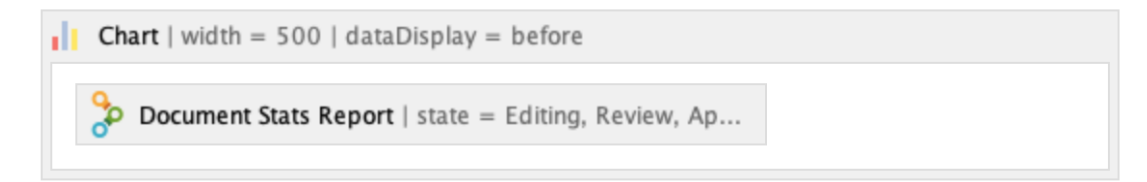

The [Confluence Chart macro](https://confluence.atlassian.com/doc/chart-macro-163415075.html) display is based on the [document-stats-report](https://wiki.comalatech.com/display/CDML/document-stats-report+macro) macro filters

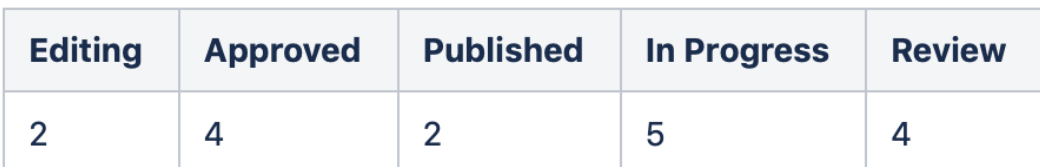

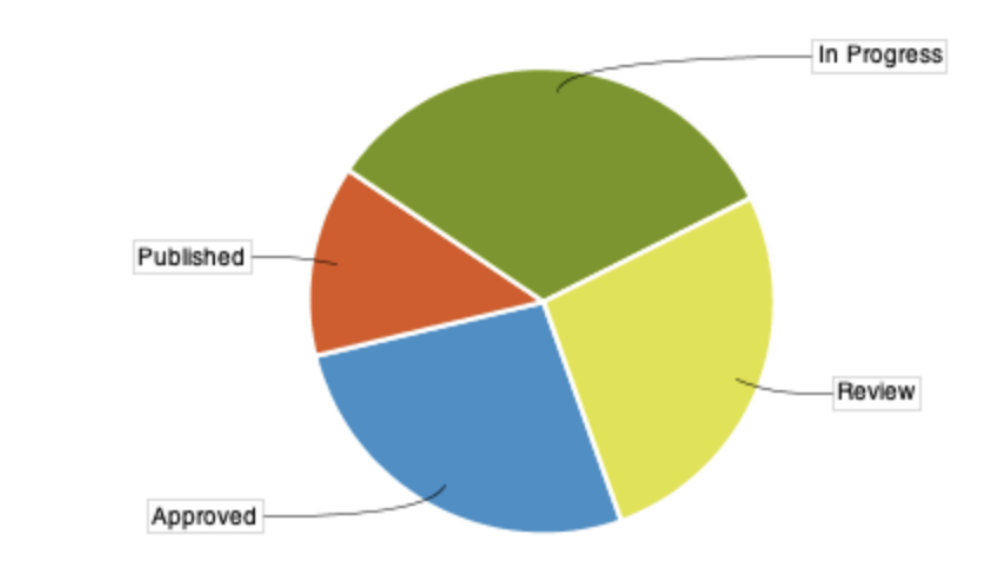

Approved  $(4 - 27%)$  Published  $(2 - 13%)$  In Progress  $(5 - 33%)$ Review (4 - 27%)

The Chart macro assumes the first column, 0, is a series name, but the Document Stats Report macro uses it for the first state.

To ensure that the information for the first state from the **Document States Report macro** is displayed in the chart

- in the [Chart macro](https://confluence.atlassian.com/doc/chart-macro-163415075.html) **Columns** setting add the number **0** (zero)
- then enter a comma-separated list of the states you want to display (the Document Stats Report column headings)

For example, to display the following four workflow states **Editing**, **Approved**, **Published, In Progress**, in the macro editor for the [Confluence](https://confluence.atlassian.com/doc/chart-macro-163415075.html)  [Chart macro](https://confluence.atlassian.com/doc/chart-macro-163415075.html) add the following to **Columns** dialog box

"0, Editing, Approved, Published, In Progress"

This will display a total of 4 columns or 4 pie segments.

# Why are old states shown?

If the table shows states from old Comalatech workflows that are no longer used, [purging the space trash](https://confluence.atlassian.com/doc/delete-or-restore-a-page-139429.html#DeleteorRestoreaPage-purgeEmptythetrashorpermanentlydeleteapage) should solve the problem (deleted pages in the trash retain their workflow information).